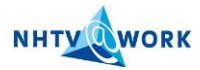

# **Laptop First Time Use NHTV@Work**

### **Step 1**

#### **Logon into the NHTV laptop**

To use the NHTV@Work workplace you should log onto the laptop with your NHTV username and password. You can find your username on your Smartcard. If you don't have your smartcard, please visit the Servicedesk. *Your first login must be at NHTV.*

*Example:*  Username: *1001234* Password: *welkom*

## **Step 2**

#### **Change your password**

You will see a window from Screencoach, log in with the standard password: **welkom** and click **OK.** Next, press: **Ctrl** + **Alt** + **Del** and choose "**Change a Password**"

**\*Optional** If you see two options, choose the right option "**DOM1\ [username]**"

Enter your "old" password: "**welkom"** and the new password 2 times and click on the blue arrow.

**\*Password requirements** Minimum 6 characters, must include a number and a capital.

**\*Password will expire after 90 days** 

# **Step 3**

#### **Starting NHTV@Work \*Citrix\***

By starting this icon, your Citrix environment will be loaded. When you are logged in the NHTV@Work session, you have access to:

- NHTV applications
- Outlook mail
- Personal network storage (M-drive)
- Network folders (N-drive)
- Files and folders on the local D-drive

### **Step 4**

**Outlook setup first time use Start → All Programs → Microsoft Office → Microsoft Outlook 2010** 

*Example:*  Username: *dom1\1001234* Password: *Your NHTV password* Check the box **Remember my credentials** and click **OK.**

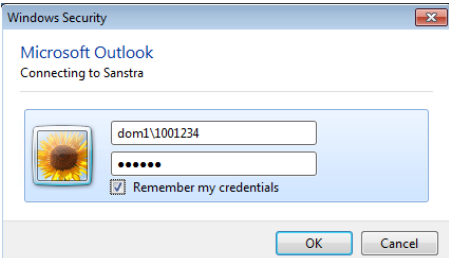

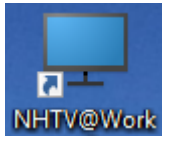

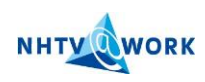

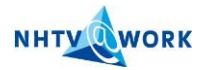

# **Additional information**

At the top of your Citrix environment is a black button.

**HIM + HIM** 

This will pop open by clicking on it. The different options that allow you to manage the Citrix session will appear.

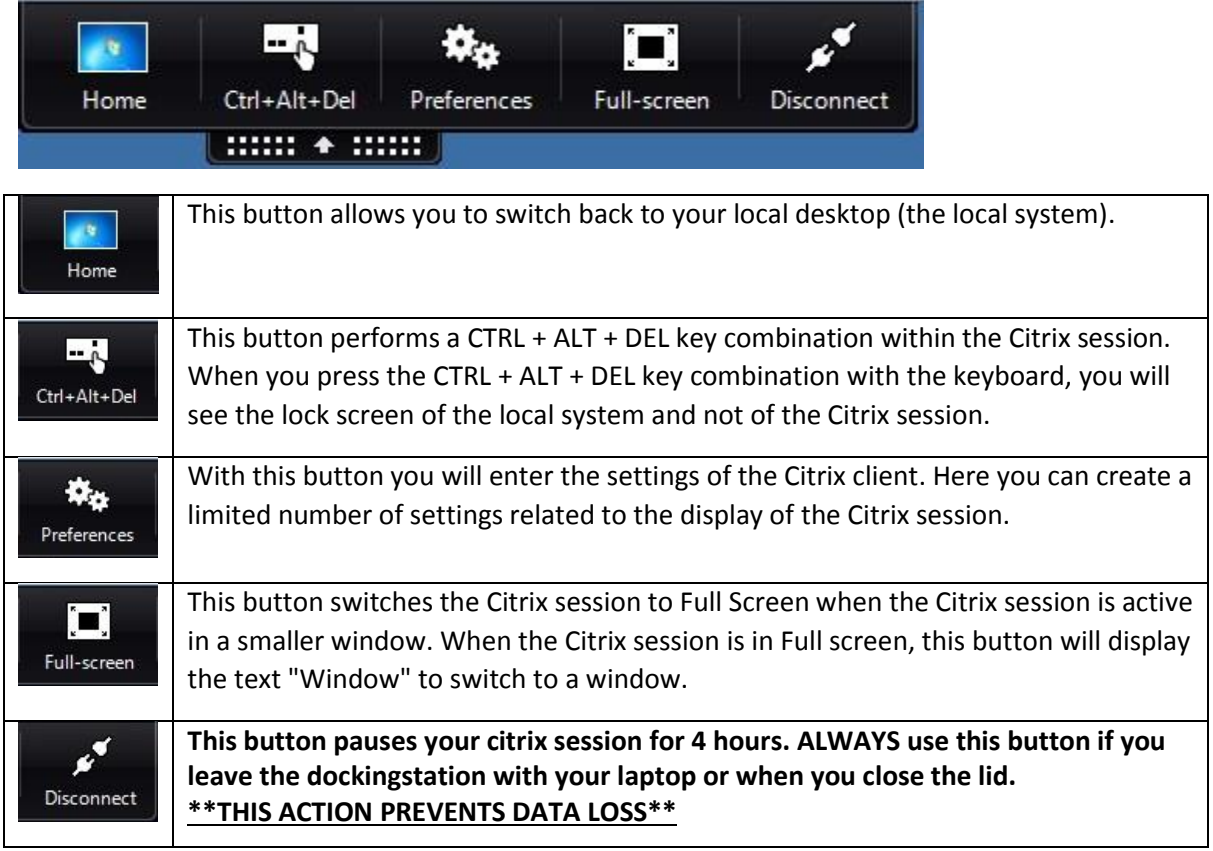

### **Important**

- Installing software is only possible on the local system, not in Citrix.
- **NHTV ICT is not responsible for local saved software and data (C- and D-Drive). Be sure you work in the Citrix environment as much as you can.**
- **-** Make sure you log off the Citrix session by clicking start  $\rightarrow$  Log off

# **ICT Questions?**

**NHTV ICT FAQ** [http://imict-faq.nhtv.nl](http://imict-faq.nhtv.nl/)

**SERVICEDESK** [Servicedesk@nhtv.nl](mailto:Servicedesk@nhtv.nl) 076 533 2233

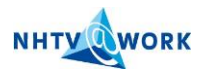